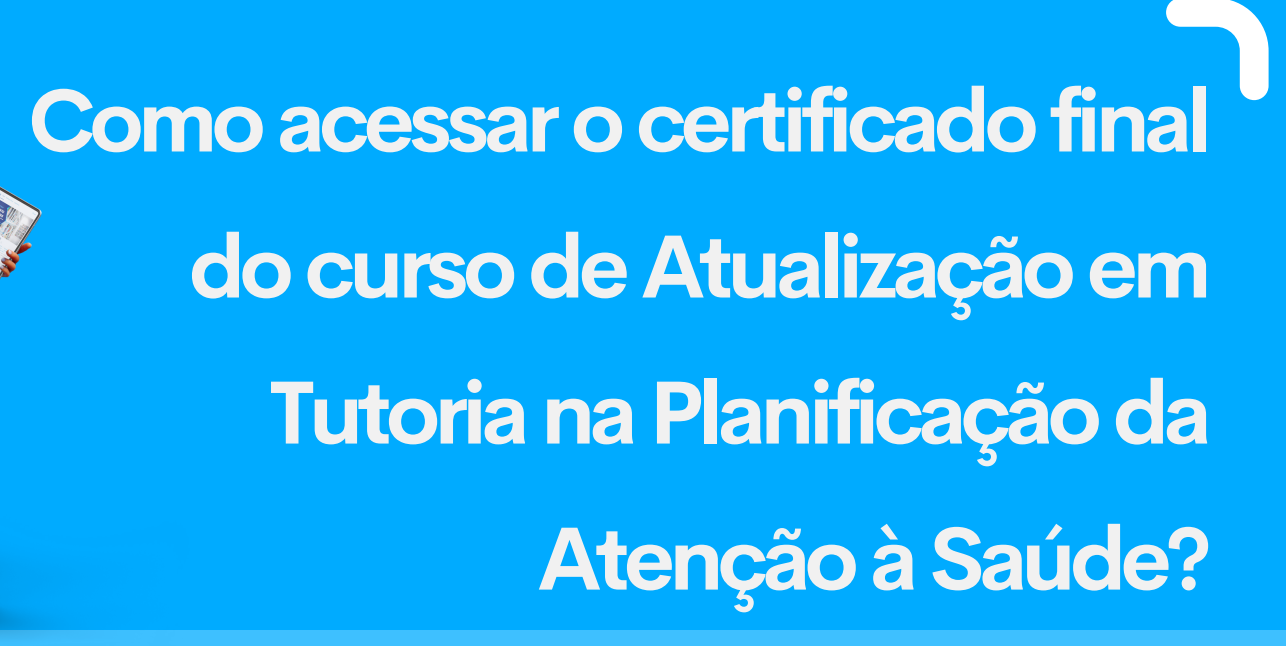

## **1.Finalizeos10módulosdocurso**

**O certificado final está disponível para os alunos que foram aprovados nos 10 módulos que compõe o curso de Atualização em Tutoria na Planificação da Atenção à Saúde**

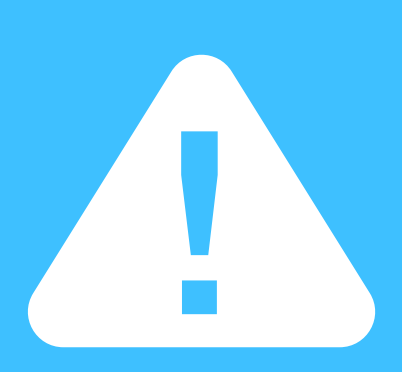

### **2. Acesse a Plataforma EaD**

- Módulo 8 Cuidados Paliativos na APS e na AAE
- Módulo 9 Segurança do Paciente na APS e na AAE
- Módulo 10 Macroprocessos da Vigilância em Saúde
- Certificado Final Atualização em Tutoria na PAS Ñ
- Metas Internacionais de Segurança do Paciente na APS e AAE

**O próximo passo é clicar no item "Certificado Final" , e na aba abaixo clicar em "certificado"**

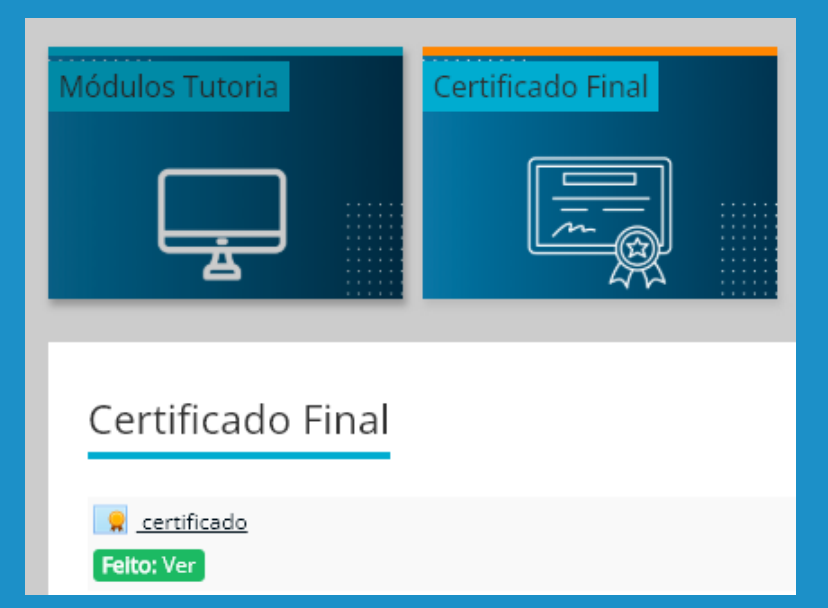

## **4. Baixe o Certificado Final**

certificado

Concedido em: sexta, 7 jul 2023, 04:11

#### **VER CERTIFICADO**

**Após logar na plataforma você será direcionado para a página " meus cursos" . Os módulos que você já cursou aparecerão listados na tela principal. Agora, basta clicar no item "Certificado Final Atualização em Tutoria na PAS" e você será direcionado para a pagina da certificação**

# **3. Acesse a Página Certificação Final**

**O último passo é clicar no item "VER CERTIFICADO" , e pronto! Seu certificado tá na mão!**